## **Vital Signs**

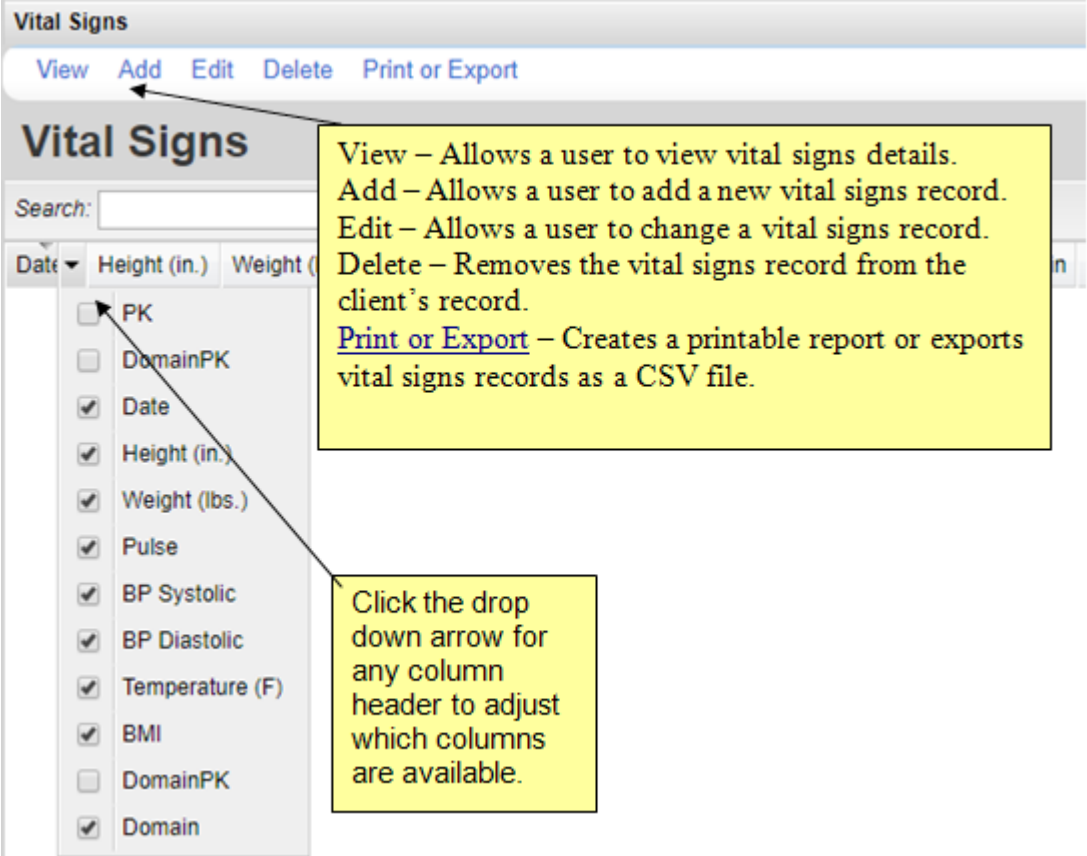

- 1. Click *Add*.
- 2. Enter the *Date*.
- 3. Enter each vital sign field.
- 4. Click *Save*.

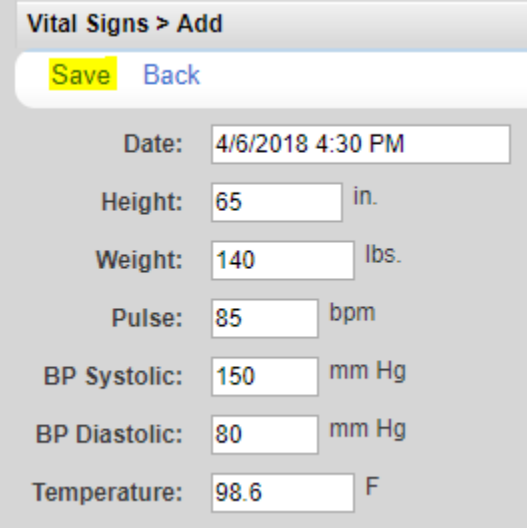

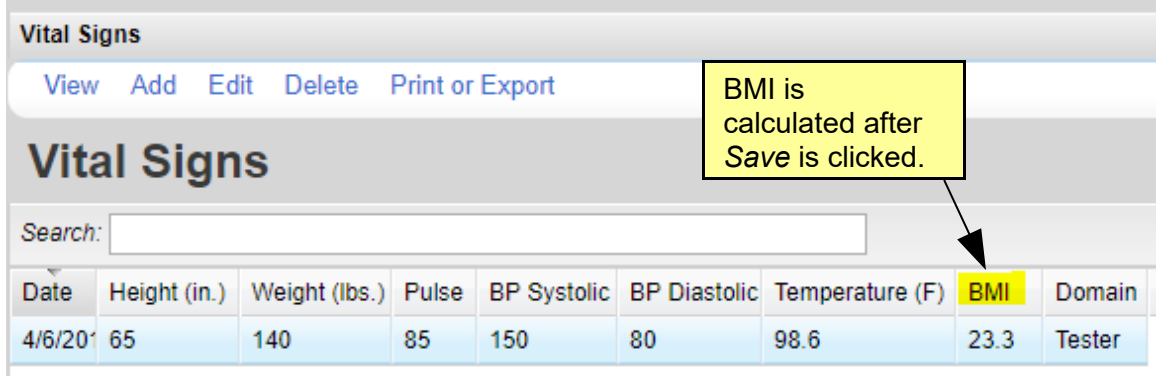

Note: Height only needs to be entered once. The Height value, from the first record, will appear in each subsequent vital sign record for the client.

To print values in a window click *Print or Export* to get to the *Report Setup*.

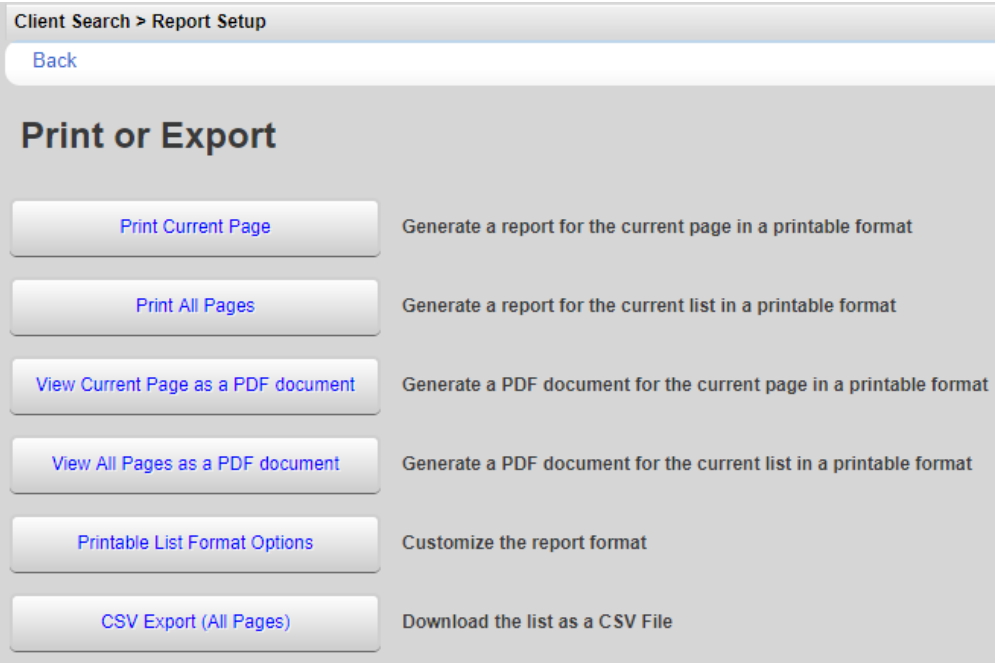

Click *Printable List Format Options* to edit the format of printed pages.

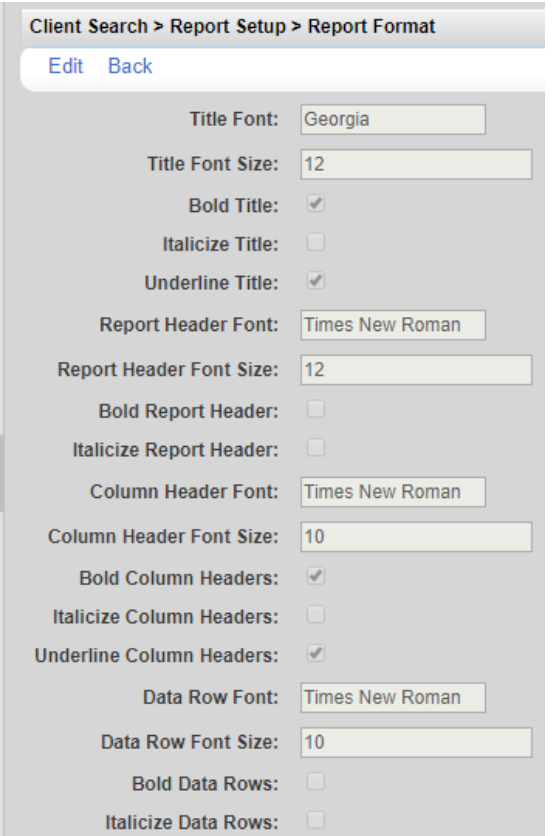